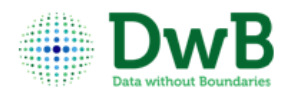

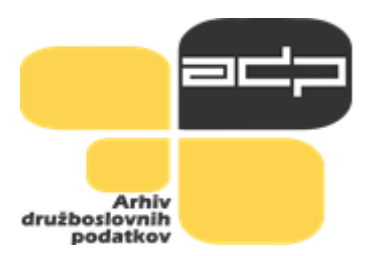

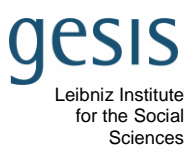

*Janez Štebe:*

*Introductory Exercise: Establish extent of precarious employment in EU countries and explore potential for comparative analysis*

Training Course on EU‐LFS, September 17th‐20th 2014, Ljubljana

Content:

- I. Explore the data set
- II. Prepare the working data set
- III. Precarious employment in different countries separate analysis by countries
- IV. Including the macro level variable into explanation joint analysis

### **Before you start**

Select only working age population (15-74) and respondents living in private households for analysis.

## **I. Explore the data set**

Start the analysis by checking the structure of the data file. Does it contain the expected variables? Do they contain the definitions of the missing values? What is the order of the variables in a data set? What are the units of the analysis?

(*Display, frequencies, codebook routines in SPSS*)

### **II. Prepare the working data set**

**a) Select the relevant population you need to work with. In order to analyse the forms of precarious employment we will limit to currently employed population.** 

Solution (Tip: Use Format Painter to make the solution visible):

freq WSTATOR .

\* You can either type the command into syntax or use the menu Data-->Select... and then paste and execute it.

DATASET COPY working\_pop.

DATASET ACTIVATE working pop.

FILTER OFF.

USE ALL.

select if (WSTATOR = 1 or WSTATOR=2).

EXECUTE.

\*Check the result.

freq WSTATOR .

freq country.

End of Solution

# **b) While comparing countries you may wish to obtain equal sample size of the selected population by countries.**

Question: Do the data set contains weights of some kind? Which shall we use?

Solution:

See explanation in EUROSTAT (2013)[: Quality report of the European Union Labour Force Survey 2012 -](http://epp.eurostat.ec.europa.eu/cache/ITY_OFFPUB/KS-TC-14-001/EN/KS-TC-14-001-EN.PDF) 2014 [edition](http://epp.eurostat.ec.europa.eu/cache/ITY_OFFPUB/KS-TC-14-001/EN/KS-TC-14-001-EN.PDF) 

[http://epp.eurostat.ec.europa.eu/portal/page/portal/product\\_details/publication?p\\_product\\_code=KS-TC-14-](http://epp.eurostat.ec.europa.eu/portal/page/portal/product_details/publication?p_product_code=KS-TC-14-001) [001](http://epp.eurostat.ec.europa.eu/portal/page/portal/product_details/publication?p_product_code=KS-TC-14-001)

Weights usually express the inverse probability of selection. You can multiply different (independent) type of weights if exists. Since no weight variable is present in a training data set, we will create a constant one to begin with.

End of Solution

*Task* 

Prepare the weighting variable and activate it to obtain in each country equal sample size.

Solution:

compute COEFF=1.

\* make the weight active.

WEIGHT by coeff.

\*Check the result. With the COEFF=1 nothing should happen.

freq country.

\* obtain the values for the new weight coeff that will adjust sample size.

\* for safety reasons, some commands require file to be sorted on key variables, therefore we will sort by country.

SORT CASES BY COUNTRY.

AGGREGATE

/OUTFILE=\* MODE=ADDVARIABLES

/PRESORTED

/BREAK=COUNTRY

/N\_BREAK=N.

AGGREGATE

/OUTFILE=\* MODE=ADDVARIABLES

/PRESORTED

/N\_tot=N.

freq N\_tot.

cross N\_BREAK by country.

\*produce weight coeff in order to have equal sample size: N\_tot/ number of countries .

compute coeff= coeff\*((N\_tot/21)/N\_BREAK).

\*Check the result. all sample size have to be equal. .

freq country.

End of Solution

### **III. Precarious employment in different countries**

## **a) Identify the variables that could be used for analysis of precarious employment**

Candidates are STARTIME temp ftpt .

## **b) prepare some variables for further descriptive analysis**

### *Task*

Start with some basic descriptive analysis. Compare countries to establish differences. Include also some bivariate analysis comparing the subpopulations in countries in order to see, if correlations among variables shows any differences depending of institutional context.

In our example we choose the STARTIME as the dependent variable and temp, ftpt, sex and age as independent. At the end of the exercise we will pursue the linear regression analysis. For that purpose we will prepare in advance and create dummy variables where apply.

Solution:

freq STARTIME temp ftpt .

\* create dummy variables.

RECODE TEMP (2=1) (else=0) INTO temp\_lm.

recode ftpt (1=1) (2=0) (MISSING=SYSMIS) INTO FT.

VARIABLE LABELS temp\_lm 'Permanent\_dummy'.

VARIABLE LABELS FT 'Full\_time\_dummy'.

EXECUTE.

\*check.

cross temp by temp\_lm.

cross ftpt by ft.

\* prepare age for descriptive analysis.

RECODE age (17 22=20) (27 =27) (32 37=35) (42 THRU 52= 47) (57 thru 72=65) INTO age5.

var lab age5 'Lifecycle - 5 groups seniority levels (recode age)'.

val lab age5 20 'up to 22 years old' 27 'up to 29 years old' 35 'up to 40 years old' 47 'up to 54 years old' 65 'up to 72 years old' .

format age5 (f2.0).

freq age5.

\* create dummy variables.

recode sex (1=1) (else=0) into sex male .

cross sex by sex\_male.

freq sex\_male temp ftpt ft .

End of Solution

*Ideas for thinking*: Why did we handle missing differently whyle recoding 'TEMP'?

## **c) Use a limited set of countries for country level oriented exploratory analysis.**

### *Task*

Select countries that have representatives among workshop participants. It is more practical to do the exploratory analysis on a limited set of countries. Present some descriptive statistics on a country level and on the descriptive independent variables by country level.

Note that we will save the current data set with all the countries for further analysis at the end of session.

Solution:

DATASET COPY country\_sel.

DATASET ACTIVATE country\_sel.

FILTER OFF.

USE ALL.

SELECT IF (COUNTRY= 7 | COUNTRY=15 | COUNTRY=16 | COUNTRY=18 | COUNTRY=23 | COUNTRY=25 | COUNTRY=27 | COUNTRY=29 | COUNTRY=31).

EXECUTE.

\* chec select.

freq country.

\*Select countries that have representatives among workshop participants. It is more practical to do the exploratory analysis on a limited set of countries.

means STARTIME temp\_lm ft sex\_male by country

/CELLS MEAN MEDIAN COUNT STDDEV

/STATISTICS ANOVA .

\*Select countries that have representatives among workshop participants. It is more practical to do the exploratory analysis on a limited set of countries.

MEANS TABLES=STARTIME by COUNTRY BY age5 sex temp ftpt

/CELLS MEAN MEDIAN COUNT STDDEV.

End of Solution

### **d) Display separate analysis by country**

*Task*

Split file into portions by country and perform some further exploratory analysis. Conclude with the linear regression analysis of STARTIME including the set of individual level independent variables.

Solution:

SPLIT FILE LAYERED BY COUNTRY.

MEANS TABLES=STARTIME by age5 sex temp ftpt /CELLS MEAN MEDIAN COUNT STDDEV /STATISTICS ANOVA .

corr STARTIME with temp\_lm ft sex\_male .

regression VARIABLES = STARTIME sex\_male age temp\_lm ft

/DEPENDENT STARTIME

/METHOD enter sex\_male age temp\_lm ft .

End of Solution

*Ideas for thinking*: How would you test if one country is statistically different from another?

### **IV. Including the macro level variable into explanation**

### **a) Aggregate the information from individual level data into country level table**

## *Task*

Pull country rate of unemployment out of data and store it in a table. Add contextual variable into individual level file.

Solution: DATASET ACTIVATE DataSet1. freq ILOSTAT . freq country.

\* Create dummy unemploy.

Recode ILOSTAT (2= 1) (1=0) (else=sysmiss) into unemploy.

\* check.

cross ilostat by unemploy / missing = include.

\* display. means unemploy by country /CELLS MEAN COUNT /STATISTICS ANOVA.

\* put unemploy rates to table. DATASET DECLARE unemploy\_mean. \* if not presorted it' requred to sort. SORT CASES BY COUNTRY. AGGREGATE /OUTFILE='unemploy\_mean' /PRESORTED /BREAK=COUNTRY /unemploy\_mean=MEAN(unemploy). DATASET ACTIVATE unemploy\_mean . \*see result. list . End of Solution

#### **b) Perform regression analysis that includes the macro level variable**

*Task*

Repeat the regression from before and add the aggregate unemployment information.

Solution:

\* open the working\_pop data set. DATASET ACTIVATE working pop. \*note that all countries are included. freq country.

\* add the values from the table on the country level.

MATCH FILES /FILE=\*

/TABLE='unemploy\_mean'

/BY COUNTRY.

EXECUTE.

\*check. means unemploy\_mean by country /CELLS MEAN COUNT STDDEV /STATISTICS ANOVA.

\* include macro\_level variable into regression. regression VARIABLES = STARTIME sex\_male age temp\_lm ft unemploy\_mean /DEPENDENT STARTIME

/METHOD enter sex\_male age temp\_lm ft unemploy\_mean .

End of Solution

*Ideas for thinking*: Adding additional macro level variables; which sources to use? How to include them into data set?

A typology of countries might be sought. How to build one?

Literature:

- EUROSTAT (2013): [Quality report of the European Union Labour Force Survey 2012 -](http://epp.eurostat.ec.europa.eu/cache/ITY_OFFPUB/KS-TC-14-001/EN/KS-TC-14-001-EN.PDF) 2014 edition [http://epp.eurostat.ec.europa.eu/portal/page/portal/product\\_details/publication?p\\_product\\_code=K](http://epp.eurostat.ec.europa.eu/portal/page/portal/product_details/publication?p_product_code=KS-TC-14-001) [S-TC-14-001](http://epp.eurostat.ec.europa.eu/portal/page/portal/product_details/publication?p_product_code=KS-TC-14-001)
- EUROSTAT (2013): EU LABOUR FORCE SURVEY EXPLANATORY NOTES [http://epp.eurostat.ec.europa.eu/portal/page/portal/employment\\_unemployment\\_lfs/documents/EU\\_LFS](http://epp.eurostat.ec.europa.eu/portal/page/portal/employment_unemployment_lfs/documents/EU_LFS_explanatory_notes_from_2014_onwards.pdf) [\\_explanatory\\_notes\\_from\\_2014\\_onwards.pdf](http://epp.eurostat.ec.europa.eu/portal/page/portal/employment_unemployment_lfs/documents/EU_LFS_explanatory_notes_from_2014_onwards.pdf)
- MIMAS, The University of Manchester: Countries and Citizens. Linking International Macro and Micro Data. Unit 4: Study Gide. An Introduction to combining macro and micro data. **[https://www.esds.ac.uk/international/elearning/limmd/materials/studyguides/unit4](https://www.esds.ac.uk/international/elearning/limmd/materials/studyguides/unit4-studyguide.pdf) [studyguide.pdf](https://www.esds.ac.uk/international/elearning/limmd/materials/studyguides/unit4-studyguide.pdf)**
- Jelle Visser Database on Institutional Characteristics of Trade Unions, Wage Setting, State Intervention and Social Pacts, ICTWSS. Amsterdam Institute for Advanced Labour Studies (AIAS) University of Amsterdam, Version 4 – April 2013 <http://www.uva-aias.net/207>